Universidade Federal do Estado do Rio de Janeiro CENTRO DE CIÊNCIAS EXATAS E TECNOLOGIA CURSO DE PÓS-GRADUAÇÃO EM MATEMÁTICA

Leandro da Silva Soares Monforte

Semelhanças no GeoGebra e o modelo de van Hiele

Rio de Janeiro 2017

Leandro da Silva Soares Monforte

## Semelhanças no GeoGebra e o modelo de van Hiele

Trabalho de Conclusão de Curso apresentado ao Programa de Pós-graduação em Matemática PROF-MAT da UNIRIO, como requisito para a obtenção do grau de MESTRE em Matemática.

> Orientador: Fabio Luiz Borges Simas Doutor em Matemática - UNIRIO

Rio de Janeiro 2017

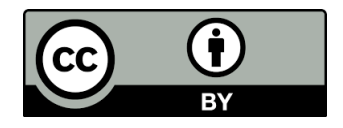

Este trabalho está licenciado sob uma Licença Creative Commons Atribuição 4.0 Internacional. Para ver uma cópia desta licena, visite <http://creativecommons.org/licenses/by/4.0/>.

Monforte, Leandro Semelhanças no GeoGebra e o modelo de van Hiele / Leandro Monforte - $2017\,$ xx.p 1. Análise Matemática 2. Topologia.. I. Título. CDU 536.21

Leandro da Silva Soares Monforte

## Semelhanças no GeoGebra e o modelo de van Hiele

Trabalho de Conclus˜ao de Curso apresentada ao Programa de Pós-graduação em Matemática PROF-MAT da UNIRIO, como requisito para a obtenção do grau de MESTRE em Matemática.

Aprovado em 27 de setembro de 2017

### BANCA EXAMINADORA

Fabio Luiz Borges Simas Doutor em Matemática - UNIRIO

Michel Cambrainha de Paula Doutor em Matemática - UNIRIO

Marcos Paulo Ferreira de Araújo Mestre em Matemática - CEFET/RJ

A minha querida esposa, pela paciência e apoio durante esses anos. Aos familiares, pelo apoio e companheirismo.

## Resumo

Este trabalho<sup>[1](#page-5-0)</sup> descreve os resultados da busca pelo termo "semelhança" no repositório do GeoGebra que continham atividades sobre o assunto, classifica as mesmas entre os níveis de desenvolvimento do pensamento geométrico de van Hiele e apresenta uma análise do uso do recurso computacional. Foram elaboradas atividades contemplando os níveis de van Hiele n˜ao encontrados na busca. Nas conclus˜oes as atividades encontradas e criadas foram separadas por conteúdos abordados.

Palavras-chaves: tecnologias, ensino, softwares, geometria, semelhança, GeoGebra, van Hiele.

<span id="page-5-0"></span><sup>&</sup>lt;sup>1</sup>Este trabalho foi desenvolvido no âmbito do Projeto Livro Aberto de Matemática, uma iniciativa da OBMEP/IMPA, realizado pela Associação Livro Aberto, financiado pela Fundação Itaú Social.

## Abstract

The paper reports a research carried out on teaching technologies and, more specifically, the use of dynamic geometry software. It has a search for the term "similar" in the GeoGebra repository, description of the activities found, classification according to the level of development of geometric thinking of van Hiele and analysis of some results. Besides the presentation of didactic proposals of applications developed by this author and included in GeoGebra itself, with the purpose of complementing the results and, finally, with a summary of the activities found and created, separated by contents.

Keywords: technologies, teaching, software, geometry, similar, GeoGebra, van Hiele.

# Agradecimentos

A Deus por permitir que tudo o que passei fosse importante para chegar até aqui.

A todos os meus familiares, pelo encorajamento e apoio.

Ao professor Fabio Simas pela orientação, amizade e principalmente, pela paciência, sem a qual este trabalho não se realizaria.

Aos professores do Departamento de Matemática pelos seus ensinamentos que, de algum modo, contribuíram para o meu enriquecimento pessoal e profissional.

Aos colegas Helano e Rodrigo, que nos auxiliaram na elaboração do texto.

 $\hat{A}$  CAPES pelas preciosas bolsas pagas mensalmente e à ANCINE por possibilitar um afastamento para que eu concluísse este trabalho.

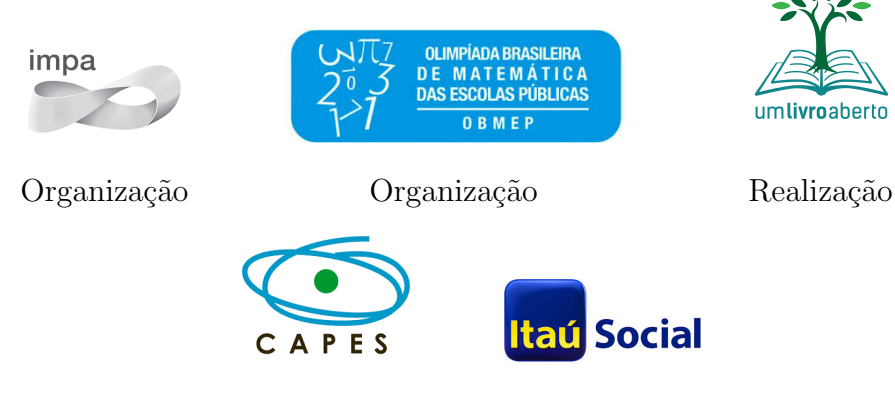

Financiamento

"Mudar é difícil, mas é possível.".

Paulo Freire

# Sumário

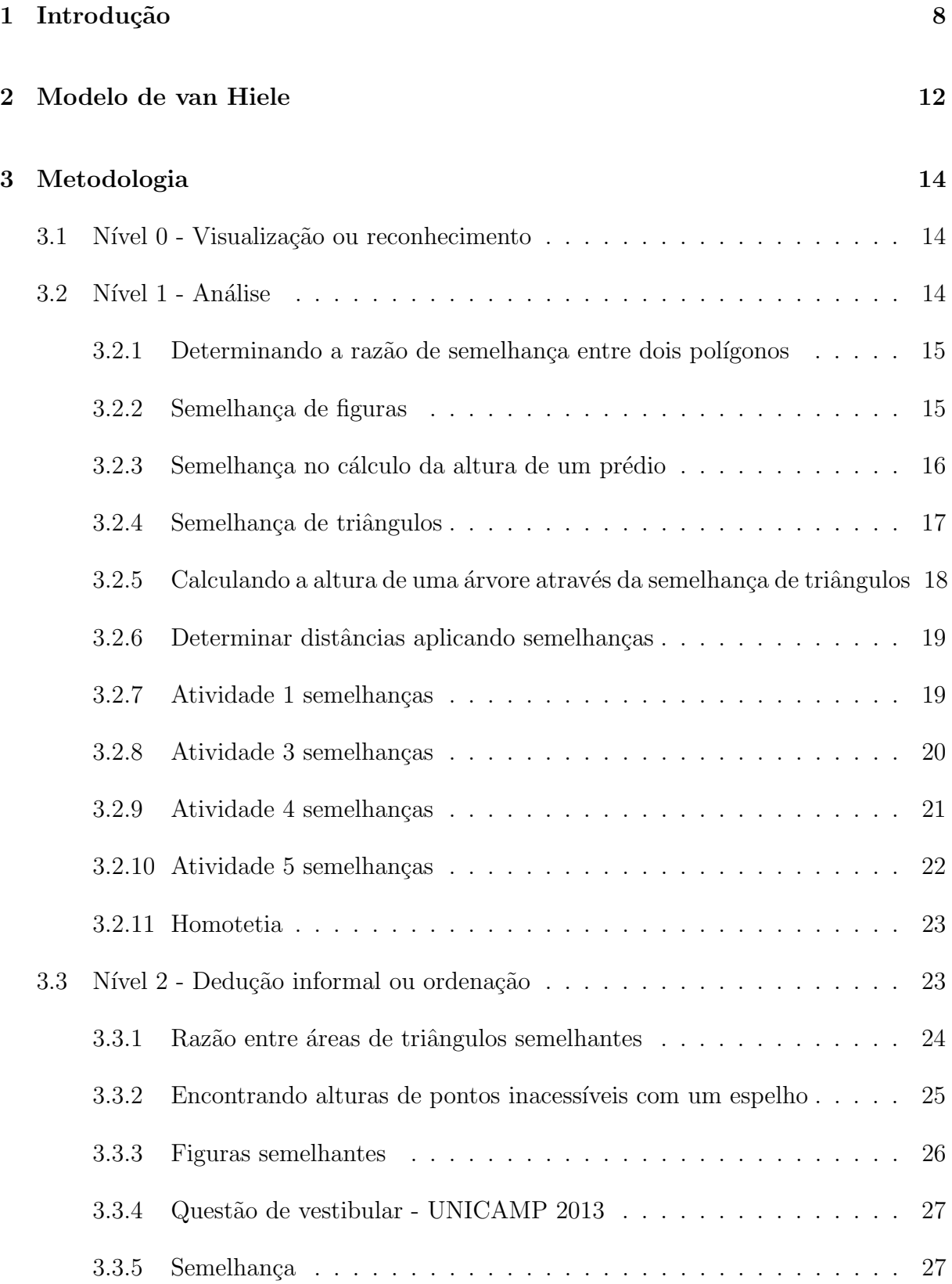

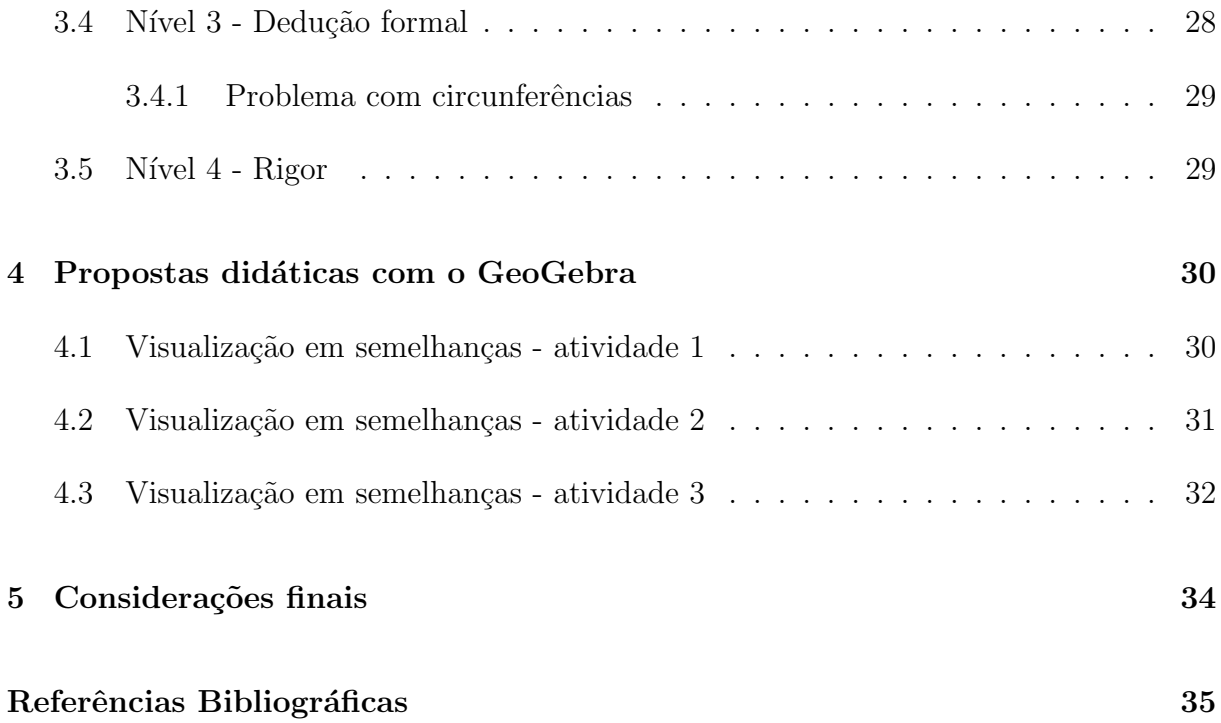

# <span id="page-11-0"></span>1 Introdução

Esse trabalho relata nossa pesquisa realizada sobre tecnologias no ensino de semelhanças. Foi realizada uma busca no GeoGebra sobre o tema semelhanças. Os resultados foram descritos no capítulo metodologia, classificados segundo os níveis de desenvolvimento do pensamento geométrico de van Hiele e, em alguns deles, realizamos uma análise crítica. Teremos também um capítulo que apresentará o modelo de van Hiele, conforme a pesquisa realizada. O objetivo é auxiliar professores de matemática que desejam utilizar este software como recurso didático para o ensino do tema em sua prática.

Vivemos hoje a era do conhecimento e atrelado ao conhecimento temos a inclusão da tecnologia da informação. Através do bom uso do computador é possível tornar a prática pedagógica um processo mais dinâmico, pois essa ferramenta utilizada com fins didáticos pode fornecer acesso mais rápido ao conhecimento.

Segundo  $\left[\text{d'Ambr\'osio}, 1996, \text{p. } 80\right]$ :

Estamos entrando na era do que se costuma chamar a "sociedade do conhecimento". A escola não se justifica pela apresentação de conhecimento obsoleto e ultrapassado e muitas vezes morto, sobretudo, ao se falar em ciências e tecnologia. Será essencial para a escola estimular a aquisição, a organização, a geração e a difusão do conhecimento vivo, integrado nos valores e expectativas da sociedade. Isso será impossível de se atingir sem a ampla utilização da tecnologia na educação. Informática e comunicações dominarão a tecnologia educativa do futuro.

Sobre o uso do computador na educação, [\[Rocha, 2008,](#page-38-2) p. 1] destaca:

Urge usá-lo como tecnologia a favor de uma educação mais dinâmica, como auxiliadora de professores e alunos, para uma aprendizagem mais consistente, n˜ao perdendo de vista que o computador deve ter um uso adequado e significativo, pois Informática Educativa nada tem a ver com aulas de computação.

Segundo [\[Chevallard, 1991\]](#page-38-3), o saber não chega à sala de aula tal qual ele foi produzido no contexto científico. Ele passa por um processo de transformação, que implica em lhe dar uma "roupagem didática" para que ele possa ser ensinado.

A inform´atica educativa caracteriza-se como um instrumento a mais para o professor. Podendo ser utilizada como forma de simular, explorar e até demonstrar situações mais abstratas que seriam muito difíceis, talvez impossíveis de se explorar sem o uso dessa tecnologia. Diferentemente do que se possa pensar, a inclus˜ao da tecnologia da informação não torna desnecessária a atuação do professor, pelo contrário, a tecnologia possibilita v´arios caminhos a se percorrer pelos estudantes e o professor qualificado, com sua proposta didática bem definida, deverá ser o mediador desse processo, tornando mais dinˆamico esse novo processo de ensino-aprendizagem.

Em relação ao uso de tecnologias na educação matemática, [\[Aguiar, 2008,](#page-38-4) p.63] destacou:

> O uso das novas tecnologias propicia trabalhar em sala de aula com investigação e experimentação na Matemática, considerando que permite ao aprendiz vivenciar experiências, interferir, fomentar e construir o próprio conhecimento. O aluno participa dinamicamente da ação educativa através da interação com os métodos e meios para organizar a própria experiência. A participação do professor como facilitador do processo ensino-aprendizagem é relevante para permitir que o aluno desenvolva habilidades e seja capaz de realizar a atribuição de significados importantes para sua articulação dentro do processo ensino-aprendizagem.

Pode-se compreender como geometria dinˆamica e interativa, segundo destacou [\[Nascimento, 2012,](#page-38-5) p. 128-129], a implementação do recurso computacional na geometria tradicional, aquela que era apresentada usando apenas régua e compasso e muitas vezes nem isso. Por dinâmica pode-se entender a geometria que se opõe à geometria estática, ou seja, criando possibilidades de manipula¸c˜oes na geometria que n˜ao eram poss´ıveis nas construções estáticas. E, em relação ao termo interativa, pode-se inferir a possibilidade de se efetuar uma construção e alterar as posições de seus objetos, preservando as propriedades originais. Isso significa que a geometria dinâmica e interativa possibilita efetuar vários testes nas construções geométricas, e que a geometria tradicional estática, muitas vezes, possibilita apenas um.

O uso de software de geometria dinˆamica no ensino da geometria pode contribuir muito no processo de ensino-aprendizagem, no que tange à visualização geométrica. Segundo [\[Montenegro, 2005\]](#page-38-6), no Ensino Fundamental e Médio, os alunos devem trabalhar com material visual. Além disso, a utilização de softwares pode desafiar o estudante a pensar sobre o que está sendo feito e como está sendo feito. O que os levam a interligar os meios utilizados aos resultados obtidos.

[\[Nascimento, 2012,](#page-38-5) p. 128] destacou que softwares educativos podem representar possibilidades de simulação de materiais concretos e sólidos, já que proporcionam situações virtuais que adquirem aspectos com grande proximidade à realidade apresentando inclusive possibilidades de colaboração.

No presente trabalho foi eleito o software GeoGebra para o desenvolvimento da pesquisa, por ser gratuito, amplamente difundido entre professores e reunir geometria, ´algebra e c´alculo. O software foi desenvolvido por Markus Hohenwarter da Universidade de Salzburg na Áustria para educação matemática nas escolas. O GeoGebra é um sistema de geometria dinâmica, que permite realizar construções tanto com pontos, vetores, segmentos, retas, seções cônicas como com funções que podem se modificar posteriormente de forma dinâmica.

O GeoGebra possui uma comunidade de milhões de usuários em praticamente todos os países. O que o torna líder na área de softwares de matemática dinâmica, apoiando o ensino e a aprendizagem em Ciência, Tecnologia, Engenharia e Matemática e, conquistando diversos prêmios no segmento.<sup>[1](#page-13-0)</sup>

[\[Bortolossi, 2012\]](#page-38-7) relata que "ao selecionar uma determinada tecnologia de desenvolvimento, questões como o tempo, a facilidade de atualização, a portabilidade, a curva de aprendizagem e o poder de expressão das ferramentas de programação devem ser consideradas". E, o GeoGebra por possuir interface fácil de se usar e, ainda assim, com muitos recursos e ferramentas de desenvolvimento para a criação de materiais didáticos e, ainda, por ser um software de c´odigo aberto se mostrou ideal para a proposta desse trabalho.

O GeoGebra é uma tecnologia portátil, isto é, as páginas web interativas e dinˆamicas criadas com esta tecnologia podem ser executadas nos principais navegadores e nos diferentes sistemas operacionais utilizados mundo a fora. As atividades podem ser armazenadas no servidor do site para uso online pela internet ou podem ser baixadas e disponibilizadas em dispositivos diversos, inclusive dispositivos móveis como tablets e smartphones, para uso off-line.

Os aplicativos desenvolvidos ou postados nos materiais do GeoGebra possuem licença que permite livre distribuição e modificação para usos não-comerciais, desde que os créditos sejam atribuídos ao autor original e a mesma licença mantida. Assim, um professor pode simplesmente adaptar as atividades que encontrar no repositório do GeoGebra para seus propósitos ao invés de desenvolver a atividade do início. A interface deste aplicativo torna isso uma tarefa muito simples.

<span id="page-13-0"></span> $^1$ Informações extraídas de  $https://www.geogebra.org/about?ggbLang=pt\_BR\rm~visited~em~17~de\rm~our$ tubro de 2016.

Nos links das atividades dos capítulos 3 e 4, pode-se clicar em "Copiar Folha de Trabalho" para copiar as mesmas e editá-las no próprio site. Dessa forma, os créditos das atividades já são atribuídos automaticamente.

Além da busca pelo tema semelhanças no software e análise descritiva dos resultados, o trabalho conta com um capítulo dedicado a apresentação de algumas propostas didáticas de aplicativos desenvolvidos por este autor e incluídos no próprio GeoGebra, com intuito de complementar os resultados obtidos. Esses aplicativos são para utilização no nível inicial de desenvolvimento do pensamento geométrico. Nas considerações finais, as atividades encontradas e criadas foram separadas por conteúdos abordados.

# <span id="page-15-0"></span>2 Modelo de van Hiele

Buscamos pelo termo "semelhança" no site <https://www.geogebra.org/materials/>, para classificar os resultados obtidos segundo os n´ıveis de desenvolvimento do pensamento geométrico do aluno.

A classificação utilizada foi baseada nos trabalhos desenvolvidos pelos professores Pierre van Hiele e sua esposa Dina van Hiele-Geldof, que investigaram o desenvolvimento do pensamento em geometria e cujos resultados ficaram conhecidos como Modelo de van Hiele. Esse modelo se coloca como um guia para aprendizagem e avaliação das habilidades dos alunos em geometria.

O modelo consiste em cinco n´ıveis do desenvolvimento do pensamento geom´etrico: visualização, análise, dedução informal, dedução formal e rigor. O casal van Hiele percebeu que os problemas e tarefas apresentados aos alunos algumas vezes requerem o desenvolvimento do pensamento geométrico acima do nível que os estudantes possuem. Numa sala de aula, é comum haver alunos em diferentes níveis do pensamento geométrico para determinado assunto. Nem sempre o crescimento cronológico das idades produz um crescimento nos níveis de pensamento e que poucos alunos atingem o último nível [\[Kaleff et al., 1994,](#page-38-8) p. 24-25].

O modelo prop˜oe, ainda, que para cada conte´udo a ser ensinado, o professor deve definir o nível que deseja atingir e a partir daí, passar por todos os níveis anteriores, mantendo uma hierarquia rígida entre eles. O resumo dos níveis de van Hiele, segundo [\[Kaleff, 2008,](#page-38-9) p. 45]  $\acute{e}$  o seguinte:

- NÍVEL 0 VISUALIZACÃO OU RECONHECIMENTO: Neste estágio inicial, os alunos raciocinam basicamente por meio de considerações visuais. Conceitos Geométricos são levados em conta como um todo, sem considerações explicitas das propriedades dos seus componentes. Assim, figuras geométricas são reconhecidas pela aparência global, podendo ser chamadas de triângulo, quadrado, etc, mas os alunos n˜ao explicitam as propriedades de identificação das mesmas. Um aluno, neste nível, pode aprender o vocabulário geométrico, identificar formas específicas, reproduzir uma figura dada, etc.
- NÍVEL 1 ANÁLISE: Neste nível, os alunos raciocinam sobre conceitos geométricos, por meio de uma análise informal de suas partes

e atributos através de observação e experimentação. Os estudantes começam a discernir características das figuras geométricas, estabelecendo propriedades, que são então usadas para conceituarem classes e formas. Porém, eles ainda não explicitam inter-relações entre figuras e propriedades.

- NÍVEL 2 DEDUCÃO INFORMAL OU ORDENACÃO: Neste nível, os alunos formam definições abstratas, podendo estabelecer inter-relações das propriedades nas figuras (por exemplo, um quadril´atero com lados opostos paralelos necessariamente possui ˆangulos opostos iguais) e entre figuras (por exemplo, um quadrilátero é um retângulo porque ele possui todas as propriedades do retângulo). Podem também distinguir entre a necessidade e a suficiência de um conjunto de propriedades no estabelecimento de um conceito geométrico. Assim, classes de figuras são entendidas; entretanto, o aluno neste nível não compreende o significado de uma dedução como um todo, ou o papel dos axiomas. Provas formais podem ser acompanhadas, mas os alunos n˜ao percebem como construir uma prova, partindo-se de premissas diferentes.
- NÍVEL 3 DEDUCÃO FORMAL: Neste nível, os alunos desenvolvem sequências de afirmações deduzindo uma afirmação a partir de uma outra ou de outras. A relevância da tais deduções é entendida como um caminho para o estabelecimento de uma teoria geométrica. Os alunos raciocinam formalmente no contexto de um sistema matemático completo, com termos indefinidos, com axiomas, com um sistema lógico subjacente, com definições e teoremas. Um aluno neste nível pode construir provas (e não somente memorizá-las) e percebe a possibilidade de desenvolver uma prova de mais de uma maneira.
- NÍVEL 4 RIGOR: Neste nível, os alunos avaliam vários sistemas dedutivos com um alto grau de rigor. Comparam sistemas baseados em diferentes axiomas e estudam várias geometrias na ausência de modelos concretos. São capazes de se aprofundarem na análise de propriedades de um sistema dedutivo, tais como consistência, independência e completude dos axiomas.

O estudo do modelo pelo casal van Hiele se concentrou nos quatro n´ıveis iniciais, pois era focado nos Ensinos Fundamental e Médio. E eles perceberam que o nível 4 - rigor - geralmente s´o era atingido no Ensino Superior, o que n˜ao era seu campo de investigação.

# <span id="page-17-0"></span>3 Metodologia

Em 17 de outubro de 2016 foi realizada uma busca pelo termo "semelhança" nos materiais disponíveis em <https://www.geogebra.org/materials/>. O mecanismo de busca utilizado foi "por relevância". Essa pesquisa retornou noventa e nove aplicativos sobre o termo, dos quais apenas dezessete possuíam atividade proposta sobre o tema semelhanças. Os demais são recursos didáticos sem proposta definida ou não tratavam realmente de semelhanças. Neste capítulo são apresentadas as dezessete atividades baixadas do Geo-Gebra bem como uma classificação das mesmas segundo os níveis de desenvolvimento do pensamento geom´etrico do aluno, segundo o modelo de van Hiele.

## <span id="page-17-1"></span>3.1 Nível 0 - Visualização ou reconhecimento

Este nível faz o aluno raciocinar por meio de considerações visuais, as figuras geométricas s˜ao reconhecidas pela aparˆencia global, sem exigir dos estudantes a capacidade de explicitar suas propriedades. Nenhum dos aplicativos encontrados se enquadra no n´ıvel 0, pois o modelo propõe que a classificação deve-se dar pelo nível mais alto, então os aplicativos encontrados foram classificados em níveis superiores.

## <span id="page-17-2"></span>3.2 Nível 1 - Análise

Foram localizados onze aplicativos com atividades propostas, que são classificados no nível de análise. Neste nível os alunos raciocinam sobre conceitos geométricos, já conseguem efetuar uma análise informal de suas partes e atributos através de observação e experimentação. Porém, eles ainda não explicitam inter-relações entre figuras e propriedades. As atividades encontradas são apresentadas nas subseções a seguir. Os títulos das subseções são os títulos das atividades no site.

#### <span id="page-18-0"></span>3.2.1 Determinando a razão de semelhança entre dois polígonos

A atividade desenvolvida por JCVieira (disponível no endereço [https://www.geogebra.](https://www.geogebra.org/m/nMZctPg3)  $\sigma$ g/m/nMZctPg3) apresenta dois quadriláteros e as respectivas medidas dos seus lados e ângulos (exemplo, Figura [3.1\)](#page-18-2). Clicando no botão atualizar, incluído no aplicativo com recurso do GeoGebra, altera-se o par de quadril´ateros apresentados. A atividade questiona se os polígonos são ou não semelhantes e, em caso afirmativo, indicar a razão de semelhança da figura maior para a figura menor. Todos os exemplos apresentados possuem dois ˆangulos retos em ambos os quadril´ateros. Importante ressaltar que apesar do título da atividade, nem todos os exemplos apresentados fornecem pares de polígonos semelhantes.

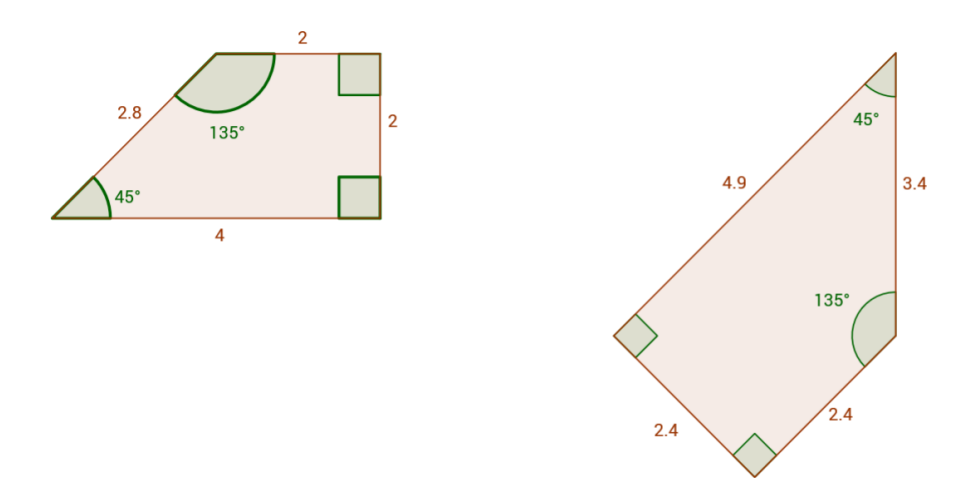

Figura 3.1: Determinar a razão de semelhança de dois polígonos

Essa atividade permite que os estudantes treinem cálculos de razão de semelhança e é classificada no nível de análise, pois leva o aluno a raciocinar sobre os conceitos geométricos, por meio de uma análise informal de suas partes, através da experimentação.

#### <span id="page-18-1"></span>3.2.2 Semelhança de figuras

A atividade de JCVieira (disponível em <https://www.geogebra.org/m/rdpQrQ2x>) apresenta duas telas de Amadeo de Sousa Cardoso (c.f., Figura [3.2\)](#page-19-1). A tela da esquerda com comprimento e largura dados. Informa que as figuras são semelhantes com razão de semelhança 0,7, e o estudante é solicitado a obter as dimensões da tela da direita. Nessa atividade o uso do GeoGebra serviu para apresenta¸c˜ao das imagens aos alunos e para

<span id="page-18-2"></span>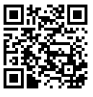

apresentar outros exemplos clicando no bot˜ao atualizar e, com isso, a tela direita tem suas dimensões alteradas, coerente com a nova razão de semelhança apresentada. A atividade é classificada no nível de análise, pois o aluno cumpre com o nível de visualização e já precisa aplicar as propriedades de semelhança. Porém, ainda sem formar definições abstratas sobre as figuras e suas propriedades.

<span id="page-19-1"></span>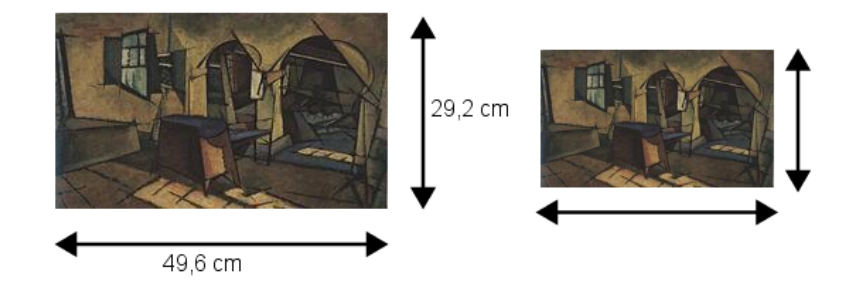

Figura 3.2: Cálculo das dimensões de figuras semelhantes

#### <span id="page-19-0"></span>3.2.3 Semelhança no cálculo da altura de um prédio

A atividade desenvolvida por Alan Pizzo (disponível no endereço [https://www.geogebra.](https://www.geogebra.org/m/UN2ydWP8) [org/m/UN2ydWP8](https://www.geogebra.org/m/UN2ydWP8)) apresenta um triângulo retângulo, com um dos ângulos medindo 40°, o cateto adjacente a este ˆangulo representando a medida de 30 m e o outro cateto repre-sentando a altura de um prédio (c.f., Figura [3.3\)](#page-20-1). Propõe que se efetue a medição real, com régua, dos lados do triângulo e utilize da semelhança de triângulos para determinar a altura do prédio. Possui um controle deslizante que permite alterar a medida do cateto adjacente ao ângulo de 40°, permitindo ao estudante perceber que é possível calcular uma altura qualquer através da situação apresentada. Importante ressaltar que o valor da medida apresentado ao estudante pode ser modificado, através do controle citado, mas a figura não se altera. Outra observação interessante é que nesta atividade supõe-se que o modelo é semelhante à situação real. É usada como um exemplo do nível de análise, pois o aluno já precisa conhecer propriedades de semelhanças, mas ainda não exige inter-relações entre propriedades distintas.

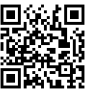

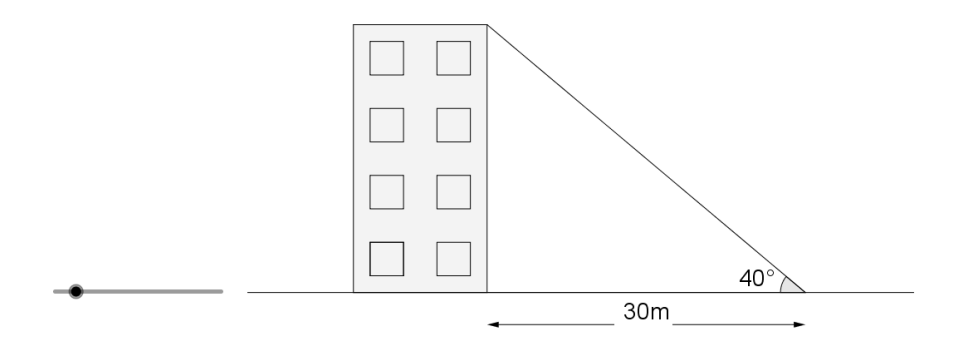

<span id="page-20-1"></span>Figura 3.3: Semelhança no cálculo da altura de um prédio

#### <span id="page-20-0"></span>3.2.4 Semelhança de triângulos

A atividade de Ana Corujas (estava disponível na data da busca no endereço [https:](https://www.geogebra.org/m/SJa7PBH4) [//www.geogebra.org/m/SJa7PBH4](https://www.geogebra.org/m/SJa7PBH4)) apresenta um triângulo  $ABC$  e as respectivas medidas de seus lados. Ao lado, utilizando uma nova janela de visualização, apresenta dois triângulos,  $GHI$  e  $DEF$ , semelhantes ao triângulo  $ABC$  (c.f., Figura [3.4\)](#page-20-2). O triângulo  $GHI$  é chamado redução e as medidas de seus lados são estritamente inferiores às medidas dos lados do triângulo  $ABC$ . Já o triângulo  $DEF \phi$  chamado ampliação e as medidas de seus lados são iguais ou superiores às medidas dos lados do triângulo ABC. A atividade propõe calcular a razão de redução e a razão de ampliação, que são as respectivas razões de semelhança.

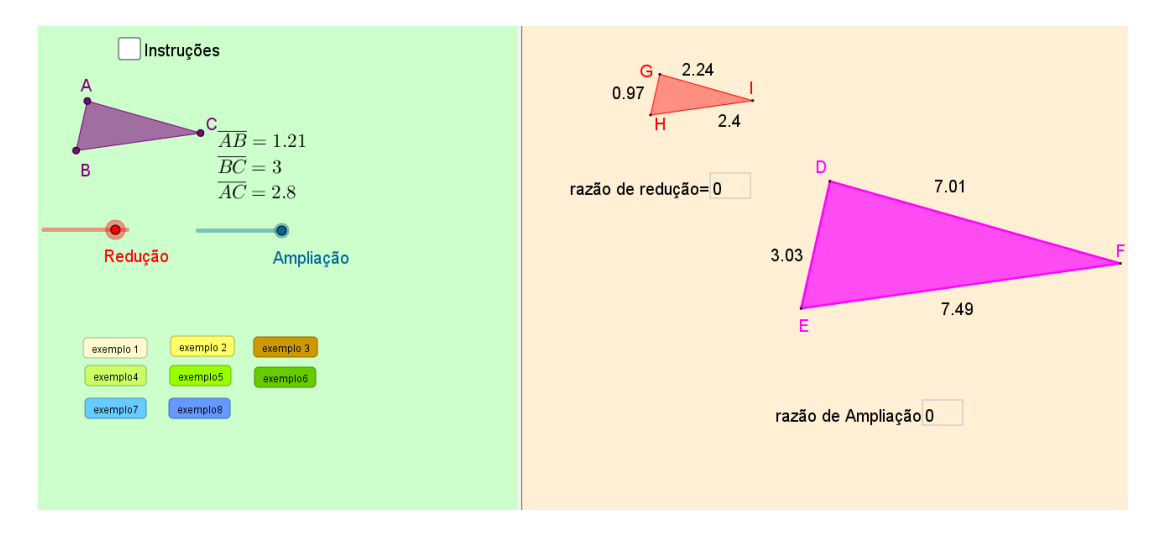

<span id="page-20-2"></span>Figura 3.4: Semelhança de triângulos

Estão disponíveis dois controles deslizantes, um para alterar as medidas dos

lados do triângulo redução e outro para alterar as medidas dos lados do triângulo ampliação, alterando respectivamente as razões de semelhança e as figuras correspondentes. A atividade apresenta ainda 8 botões de exemplos de exercícios, dos mais variados tipos de semelhanças de triângulos, que pode ser utilizados pelo professor, se julgar interessante neste momento de sua prática. Podem ser usados, também, pelo estudante, se já possuir o conhecimento necessário, para resolvê-los. Essa atividade é usada como exemplo do nível de análise, pois exige do aluno o raciocínio por meio de uma análise, ainda informal, através de observação e experimentação do conceito.

# <span id="page-21-0"></span>3.2.5 Calculando a altura de uma árvore através da semelhança de triângulos

A atividade desenvolvida por Casa das Ciências (disponível no endereço [https://www.](https://www.geogebra.org/m/Cfctyh68)  $geogebra.org/m/Cfctyh68)$  $geogebra.org/m/Cfctyh68)$  apresenta a figura de uma árvore e dois triângulos semelhantes, um representando a altura e a sombra da ´arvore e outro representando a altura e a sombra de um poste. Pede para calcular a altura desconhecida da árvore a partir de outras medidas conhecidas - sombra da árvore, altura de um poste, posicionado paralelamente à ´arvore, e sombra desse poste - (c.f., Figura [3.5\)](#page-21-1).

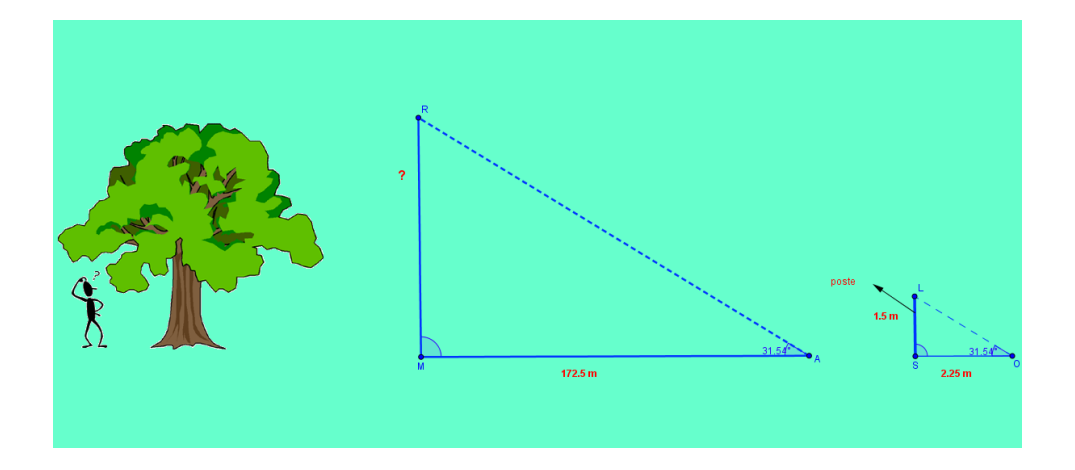

Figura 3.5: Calculando a altura de uma árvore através da semelhança de triângulos

Informa ainda que o ângulo de observação é o mesmo para observar o topo do poste e o topo da árvore, formando triângulos semelhantes. A utilização do GeoGebra permite manipular os v´ertices e, consequentemente, as medidas dos lados e ˆangulos dos triângulos formados, mantendo-os semelhantes, o que torna a atividade interativa. Possi-

<span id="page-21-1"></span>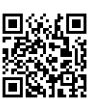

bilitando inclusive o estudante trabalhar sem a presença de um professor. Essa atividade é usada como um exemplo do nível de análise, pois cumpre com o nível de observação e leva o aluno à experimentação.

#### <span id="page-22-0"></span>3.2.6 Determinar distâncias aplicando semelhanças

A atividade desenvolvida por Carla Rents (estava disponível na data da busca no endereço <https://www.geogebra.org/m/zQSVg3nZ>) apresenta a seguinte situação: três amigos decidiram usar os seus conhecimentos sobre triângulos semelhantes para determinar a altura de um dos pavilh˜oes da sua escola (c.f., Figura [3.6\)](#page-22-2). Informou que, num mesmo instante, os raios solares atingem o solo segundo ângulos congruentes e com essas informações, bastou aos três colocarem uma vara na vertical e efetuar medições (altura da vara, medida da sombra formada pela vara e medida da sombra formada pelo pavilhão). Propõe-se que os alunos encontrem a altura do prédio. Essa atividade é classificada no nível de análise. Nesse exemplo, o uso do GeoGebra não permite nenhuma manipulação das figuras, serviu, apenas, para apresentação das imagens e, com isso, facilitar a visualização.

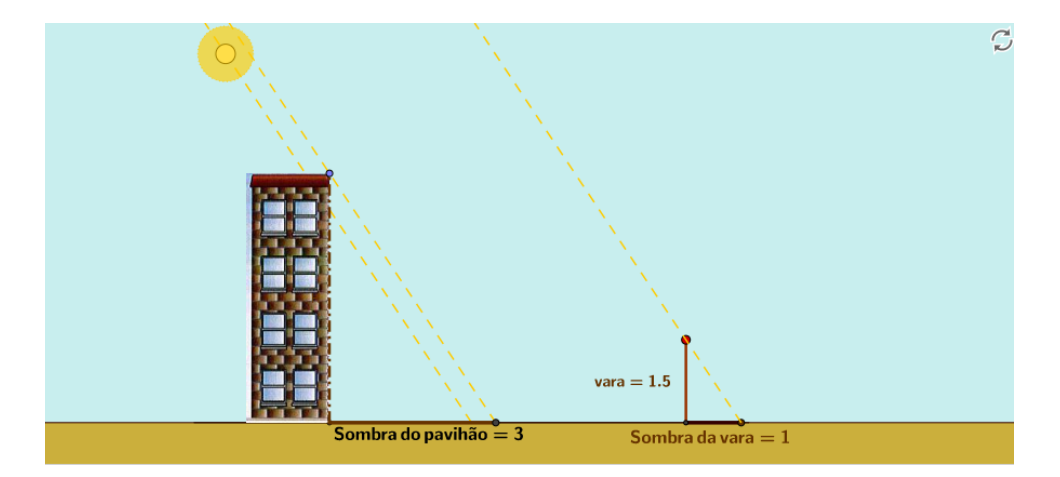

<span id="page-22-2"></span>Figura 3.6: Determinar distâncias aplicando semelhanças

#### <span id="page-22-1"></span>3.2.7 Atividade 1 semelhanças

A atividade desenvolvida por Celeste Sanchez (disponível no endereço [https://www.]( https://www.geogebra.org/m/fzFFDV38)  $geo$ [geogebra.org/m/fzFFDV38]( https://www.geogebra.org/m/fzFFDV38)) apresenta dois heptágonos chamados, no aplicativo, de figura 1 e figura 2 (c.f., Figura [3.7\)](#page-23-1). Conta com um controle deslizante R, que exibe a razão de semelhança dos polígonos e é possível sobrepor as duas figuras colocando  $R = 1$ , para observar a igualdade dos ângulos correspondentes tornando-as iguais, através da homotetia construída no GeoGebra. Além disso, conta também com um ponto H, com o qual é possível movimentar apenas a figura 2 e, dessa forma, também é possível verificar se os ângulos correspondentes são iguais para diferentes razões de homotetia. A atividade propõe que se manipule o controle deslizante para que a razão fique  $R \neq 1$  e movimente a figura 2, não tornando-as mais concêntricas e questiona se as medidas da figura 2 são alteradas; questiona, também, se dessa forma as figuras continuam semelhantes. Essa atividade é do nível de análise.

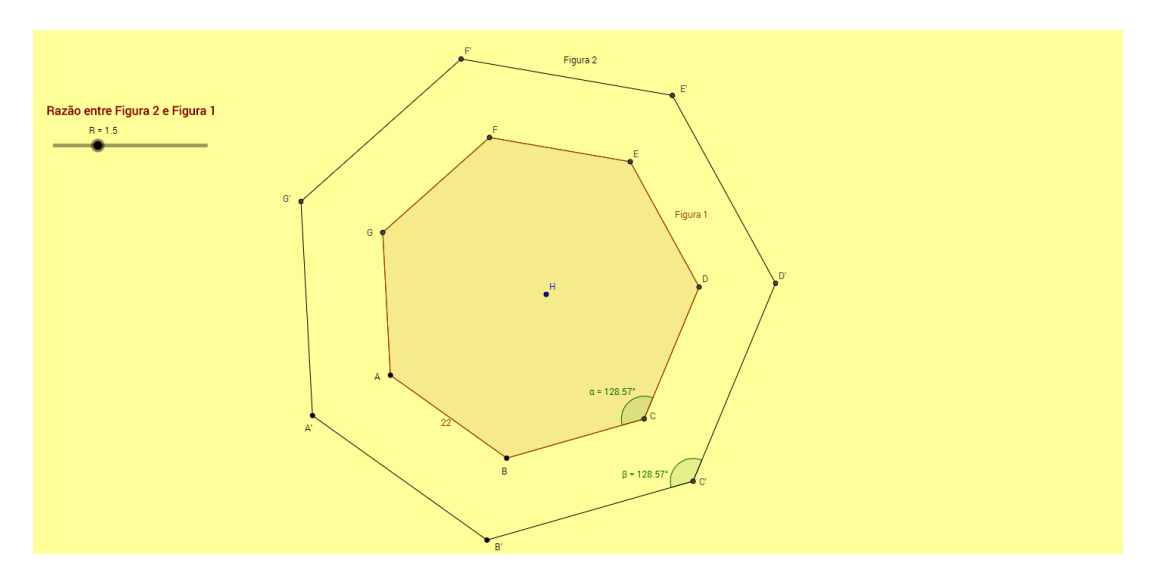

Figura 3.7: Atividade 1 semelhanças

#### <span id="page-23-0"></span>3.2.8 Atividade 3 semelhanças

A atividade de Celeste Sanchez (disponível no endereço [https://www.geogebra.org/m/](https://www.geogebra.org/m/pzCpUrRu) [pzCpUrRu](https://www.geogebra.org/m/pzCpUrRu)) apresenta dois polígonos (octógonos) e as respectivas medidas dos seus lados, além das medidas dos ângulos de um deles (c.f., Figura [3.8\)](#page-24-1). Essa atividade busca explorar o conceito de semelhança através de construção usando homotetia, embora esta palavra não figure no texto. Conta com um controle deslizante R que altera a razão da homotetia, de modo que é possível sobrepor as duas figuras. O estudante pode ainda mover o ponto  $I$ , o que resulta num movimento rígido de uma das figuras.

<span id="page-23-1"></span>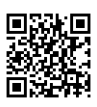

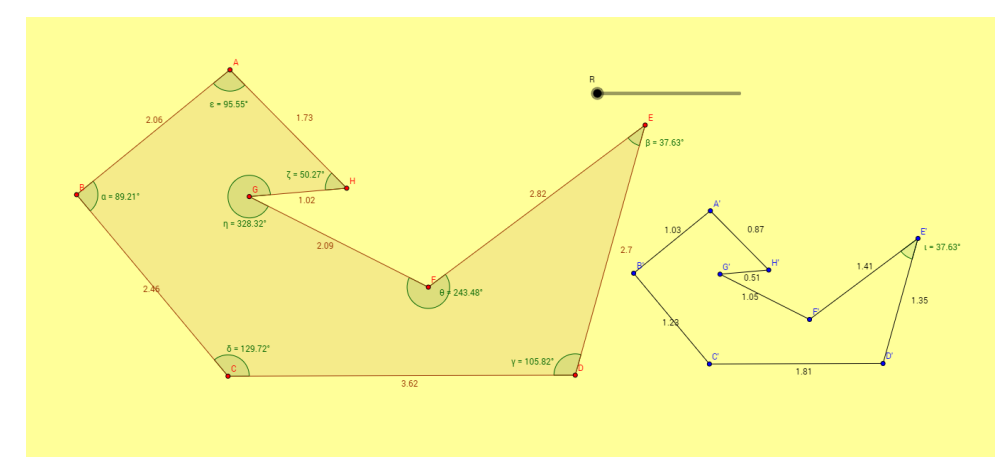

<span id="page-24-1"></span>Figura 3.8: Atividade 3 semelhanças

A atividade pede que se manipule o controle R para que sejam calculadas as diferentes razões de semelhança entre as duas figuras. Essa atividade explora a visualização, através da observação e experimentação. Por isso é classificada no nível de análise.

#### <span id="page-24-0"></span>3.2.9 Atividade 4 semelhanças

A atividade desenvolvida por Celeste Sanchez (disponível no endereço [https://www.](https://www.geogebra.org/m/pYk2H98w) [geogebra.org/m/pYk2H98w](https://www.geogebra.org/m/pYk2H98w)) apresenta pares de figuras (c.f., Figura [3.9\)](#page-25-1). Solicita verificar se os pares são semelhantes, justificando a resposta. Nessa atividade o uso do GeoGebra se restringiu apenas a apresentar as figuras de forma estática, não é possível mover qualquer das figuras. Importante observar que não é possível identificar se as figuras são realmente semelhantes, pois não são dados os ângulos, nem estão habilitados os recursos necessários para a medição ou comparação direta. É usada como um exemplo do nível de análise, pois além de explorar a visualização, já leva o estudante a realizar uma an´alise das propriedades de figuras semelhantes, mesmo que informal; visto que, ele deve justificar a resposta.

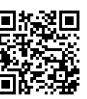

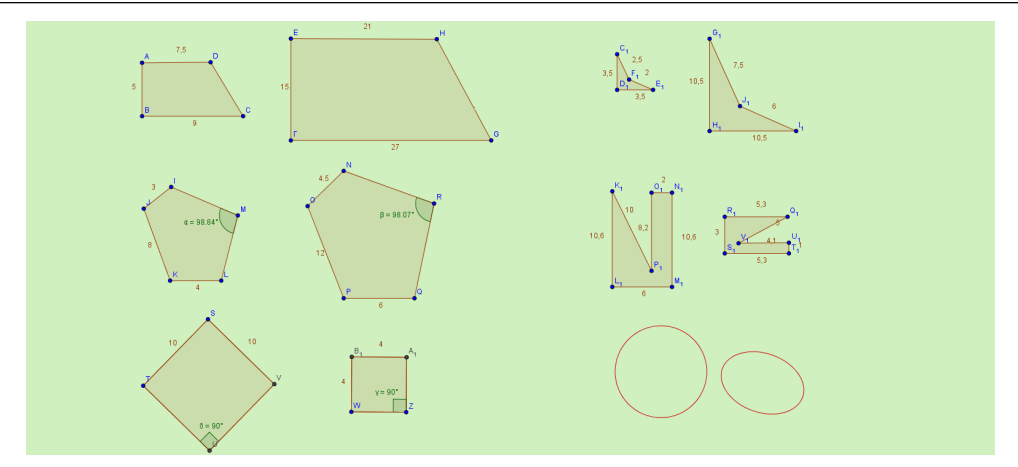

Figura 3.9: Atividade 4 semelhanças

#### <span id="page-25-0"></span>3.2.10 Atividade 5 semelhanças

A atividade desenvolvida por Celeste Sanchez (disponível no endereço [https://www.](https://www.geogebra.org/m/GguVTYJs) [geogebra.org/m/GguVTYJs](https://www.geogebra.org/m/GguVTYJs)) apresenta em perspectiva a imagem de um terreno murado, uma casa ao fundo com telhado triangular e um portão de entrada com cobertura triangular e as respectivas medidas de suas partes (c.f., Figura [3.10\)](#page-25-2). Pede que se observe o desenho e identifique figuras semelhantes, determinando também a razão de semelhança entre elas. Esse exercício leva o aluno a raciocinar sobre os conceitos geométricos, por meio de uma análise informal de suas partes, através da observação e experimentação.

<span id="page-25-2"></span><span id="page-25-1"></span>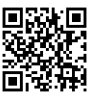

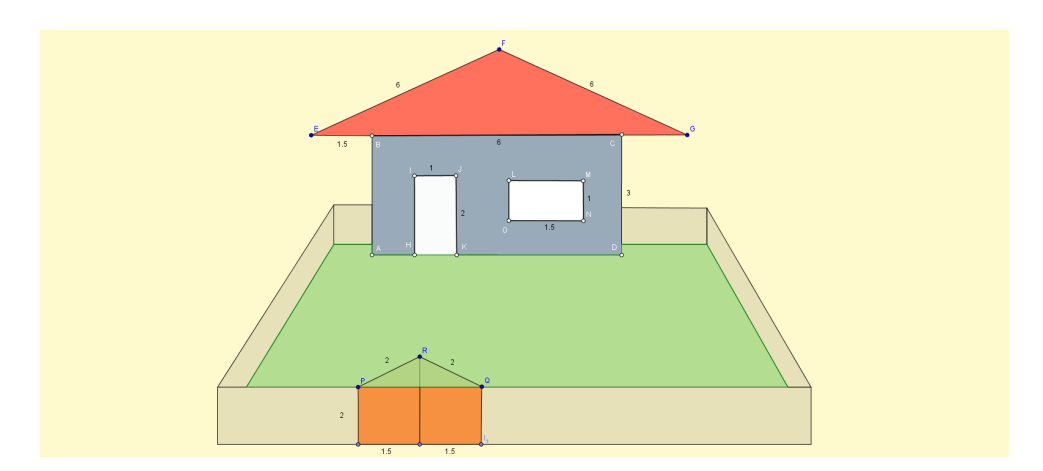

Figura 3.10: Atividade 5 semelhanças

Note que nessa atividade, o uso do GeoGebra foi apenas para apresentar a imagem aos estudantes, não permitindo nenhuma manipulação, nem em partes, nem na imagem como um todo.

#### <span id="page-26-0"></span>3.2.11 Homotetia

A atividade desenvolvida por Maria Santos (disponível no endereço [https://www.geogebra](https://www.geogebra.org/m/zzUUBgVV).  $org/m/zzUUBgVV$ ) pede para desenhar um polígono regular e construir uma homotetia dele. Parece ser uma atividade proposta para cada aluno, com acesso ao GeoGebra, construir o seu. No aplicativo desenvolvido aparece um modelo. O centro da homotetia deve estar no exterior do polígono. Sugere seguir os seguintes passos: construir semirretas (partindo do centro da homotetia passando por cada vértice do polígono) e construir os polígonos semelhantes, dada a razão de semelhança (c.f., Figura [3.11\)](#page-26-2). Nessa atividade é possível movimentar o centro da homotetia  $F$  e dois vértices  $A$  e  $B$  do pentágono regular hachurado, ao mover estes dois vértices o pentágono se reduz ou dilata, mas mantém-se regular, mostrando que continua a formar figuras semelhantes. Se enquadra no nível de análise, posto que os estudantes são levados a criar as figuras semelhantes a partir da sequência de procedimentos proposta.

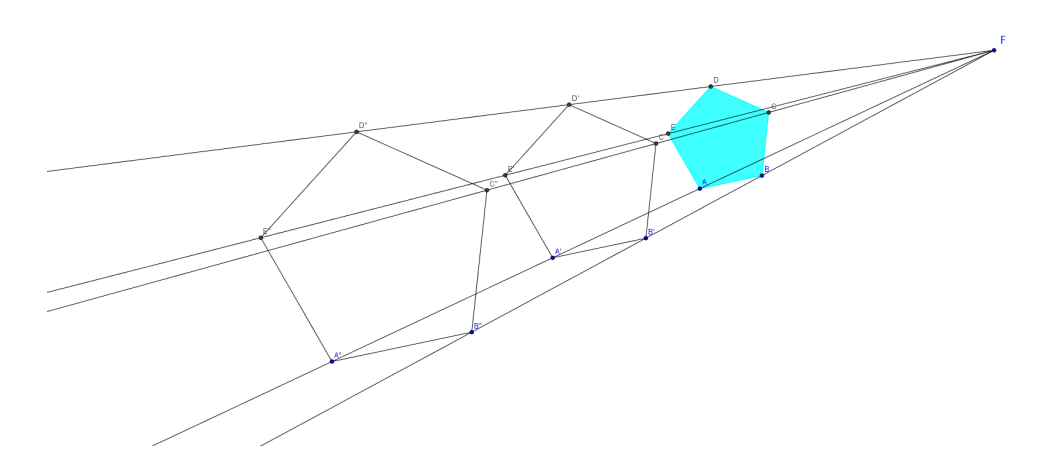

Figura 3.11: Homotetia

### <span id="page-26-1"></span>3.3 Nível 2 - Dedução informal ou ordenação

Neste nível, os alunos formam definições abstratas, podendo estabelecer inter-relações das propriedades nas figuras, são capazes de distinguir a necessidade, da suficiência de um conjunto de propriedades no estabelecimento de um conceito geométrico. No entanto, podem ainda não compreender o significado de uma dedução como um todo, ou o papel

<span id="page-26-2"></span>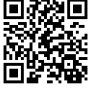

dos axiomas. Na busca foram localizados cinco aplicativos com atividades propostas, que são classificados no nível de dedução informal ou ordenação. As atividades encontradas são apresentadas nas subseções a seguir.

#### <span id="page-27-0"></span>3.3.1 Razão entre áreas de triângulos semelhantes

A atividade desenvolvida por Renata Gomes (disponível no endereço [https://www.geogeb](https://www.geogebra.org/m/dMbmQevj)ra. [org/m/dMbmQevj](https://www.geogebra.org/m/dMbmQevj)) apresenta um triângulo  $AB_1C$  com ponto C na origem do plano cartesiano e duas retas r e s formando os segmentos  $A_1C_1$  e  $F_1E$ , paralelos a AC (c.f., Figura [3.12\)](#page-27-1). Indica que o estudante mova os segmentos  $C_1A$  e  $EF_1$  e, consequentemente, as retas  $r$ e $s$  (através dos controles deslizantes  $C_1A$  e  $\mathbb{E} F_1)$  observando o que acontece com os triângulos  $AB_1C$  ,  $C_1B_1A_1$  e  $EB_1F_1.$  Ressalte-se que dependendo do movimento, as retas podem se sobrepor, tornando-se iguais. Questiona por que esses triângulos são semelhantes, pede que se calcule as razões de semelhança entre triângulos  $AB_1C$  e  $EB_1F_1$ ; e, entre os triângulos  $EB_1F_1$  e  $C_1B_1A_1$ . Além de questionar qual a razão entre as áreas dos triângulos  $AB_1C$  e  $EB_1F_1$ ; e, dos triângulos  $EB_1F_1$  e  $C_1B_1A_1$ .

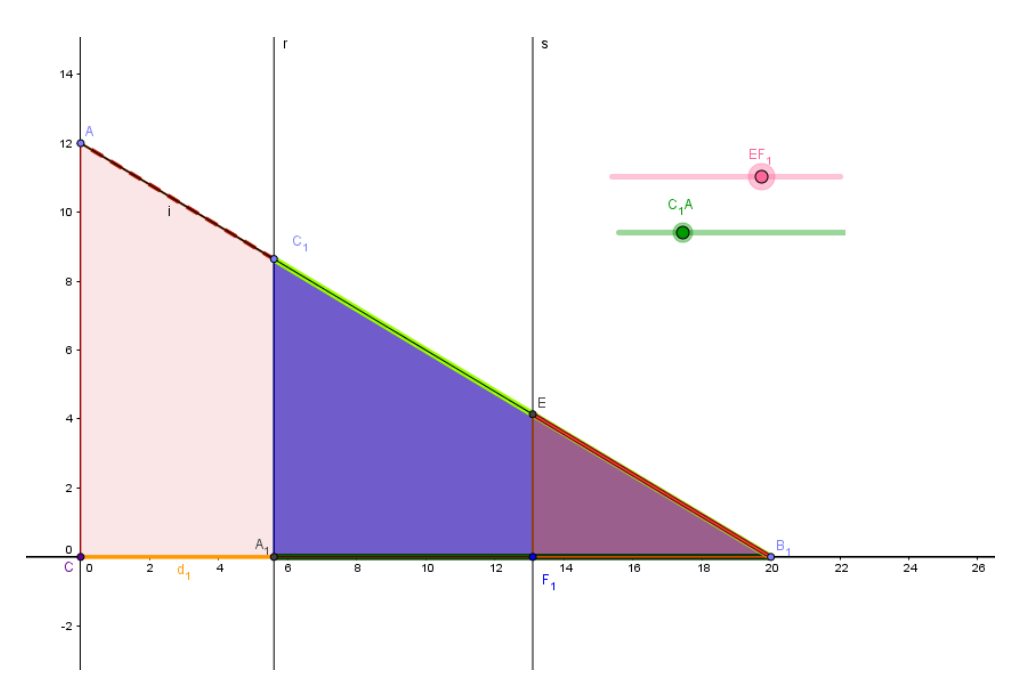

<span id="page-27-1"></span>Figura 3.12: Razão entre áreas de triângulos semelhantes

O aplicativo permite movimentar as retas  $r e s e$  obter as medidas dos lados dos triângulos em questão, usando o plano cartesiano e as propriedades de semelhanças. Este exercício é usado como um exemplo do nível de dedução informal, pois pode levar os alunos a estabelecer inter-relações das propriedades a partir da sequência de experimentos e comparações.

Esse aplicativo apresenta-se com excesso de informações na janela de visualização, o que pode deixar o estudante perdido na execução da tarefa proposta. Os textos e alguns pontos podem ser movimentados, até os controles deslizantes podem ser movidos, seria interessante que fixasse essas construções, para que o desenvolvimento do estudante na atividade não seja prejudicado. Além de faltar um botão atualizar, para que o aplicativo seja reiniciado.

# <span id="page-28-0"></span>3.3.2 Encontrando alturas de pontos inacessíveis com um espelho

A atividade desenvolvida por Luiz Geraldo da Silva (disponível no endereço [https://](https://www.geogebra.org/m/NZMBvABq) [www.geogebra.org/m/NZMBvABq](https://www.geogebra.org/m/NZMBvABq)) tem como objetivo mostrar que usando um espelho e a matemática dos triângulos semelhantes pode-se calcular de maneira aproximada a altura de pontos inacess´ıveis (c.f., Figura [3.13\)](#page-28-1). Nessa atividade, pede-se calcular a altura de um poste, utilizando um espelho posicionado no solo e uma pessoa (conhecidas a altura da pessoa, a distância da pessoa até o espelho e a distância do poste ao espelho). A atividade fornece esses dados, além dos ângulos.

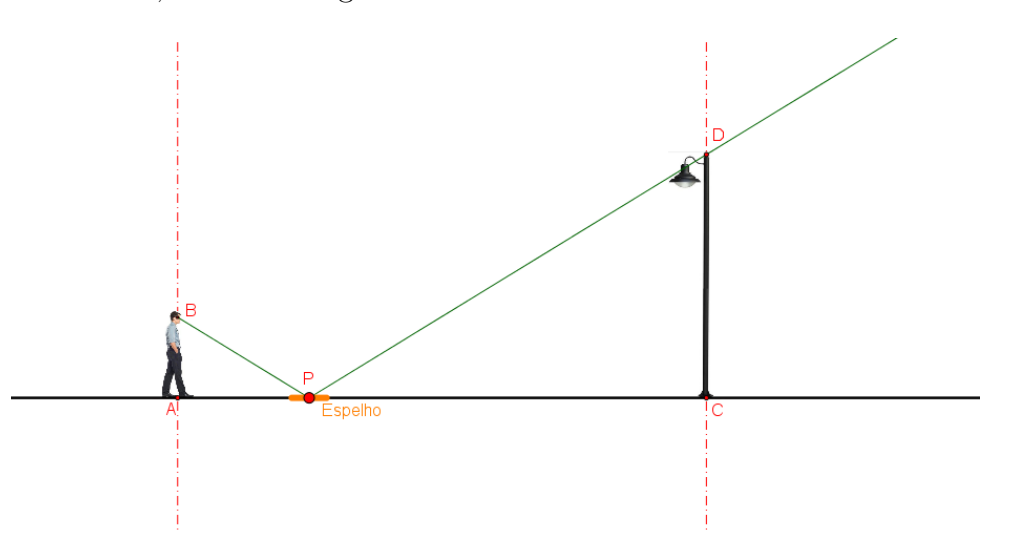

Figura 3.13: Encontrando alturas de pontos inacessíveis com um espelho

Nesse aplicativo, é possível, mover a pessoa, o espelho e o poste sobre a reta horizontal. Além de mostrar as distâncias, ângulos e as relações de semelhanças utilizadas

<span id="page-28-1"></span>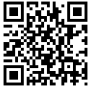

através das caixas para exibição de objetos na parte superior. Esse exercício é classificado no nível 2, pois busca mostrar ao aluno que as propriedades de semelhanças e os dados conhecidos s˜ao suficientes para calcular a medida desejada.

#### <span id="page-29-0"></span>3.3.3 Figuras semelhantes

A atividade desenvolvida por marinalcmpacheco@gmail.com (disponível no endereco [https](https://www.geogebra.org/m/scpmBxD9): [//www.geogebra.org/m/scpmBxD9](https://www.geogebra.org/m/scpmBxD9)) apresenta dois cubos semelhantes e propõe que se explore a aplicação, movimentando o seletor  $a$  (c.f., Figura [3.14\)](#page-29-1). A partir daí são levantados alguns questionamentos sobre o que acontece quando o seletor toma valores superiores a 1, valores inferiores e valor igual a 1. Depois solicita que se coloque o seletor na posição 2 e observe os valores das arestas dos cubos, que s˜ao mostrados na tela. Novamente prop˜oese movimentar o seletor, agora para a posição 3 observando os valores das arestas dos cubos e questiona-se qual a conclusão. Por último, pede que se selecione a caixa de exibir/esconder objeto "Mostrar as razões de semelhança" e coloque novamente o seletor a nas posições 1, 2 e 3, para comparar os valores das razões de semelhança. Com isso, são apresentadas a razão de semelhança, a razão entre os perímetros, a razão entre as áreas e a raz˜ao entre os volumes dos dois cubos.

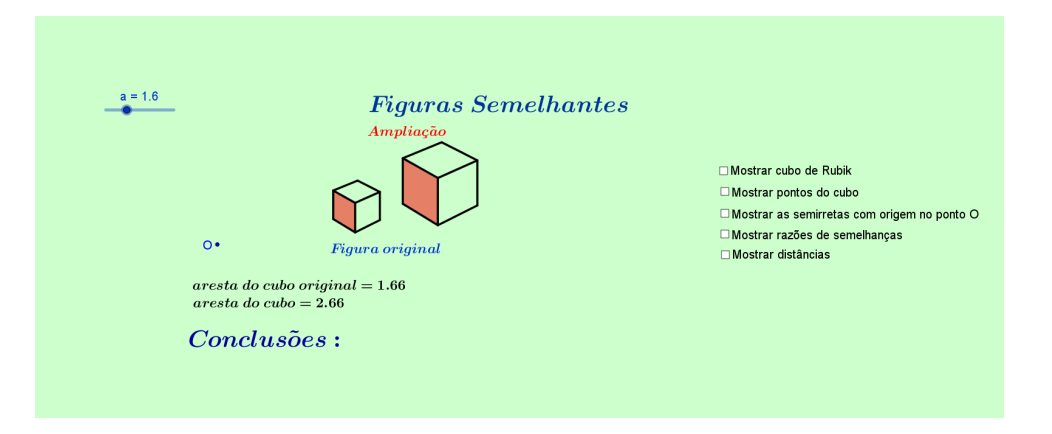

Figura 3.14: Figuras semelhantes

Nesse aplicativo, foi explorada a semelhança entre os cubos através da homotetia construída no GeoGebra e controlada pelo seletor a (controle deslizante). É possível, ainda, exibir e esconder informações, através das caixas de exibição à direita. Dentre outras funções, possibilita, por exemplo, exibir as semirretas de construção da homotetia a partir de seu centro O. Essa atividade é classificada como nível de dedução informal ou

<span id="page-29-1"></span>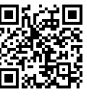

ordenação, visto que leva o estudante a inter-relacionar propriedades nas figuras. Porém, ainda, não percebem como construir uma prova dessas relações.

#### <span id="page-30-0"></span>3.3.4 Questão de vestibular - UNICAMP 2013

A atividade proposta por Leonardo Lourenço Crespilho (estava disponível na data da busca no endereço [https://www.geogebra.org/m/tTADSwX6]( https://www.geogebra.org/m/tTADSwX6)) é uma questão de vestibu-lar (c.f., Figura [3.15\)](#page-30-2). A questão apresenta um triângulo  $ABC$  cujos lados medem  $AB =$ 20 e  $BC = 15$  e  $AC = 10$ . No item (a) informa que sobre o lado  $BC$  marca-se um ponto D tal que  $BD = 3$  e traça-se o segmento  $DE$  paralelo ao lado  $AC$  e pede para encontrar a razão entre a altura H do triângulo  $ABC$  relativa ao lado  $AC$  e a altura h do triângulo  $EBD$  relativa ao lado  $ED$ , sem explicitar os valores de h e H no cálculo. No item (b) pede-se calcular o valor explícito da altura do triângulo ABC em relação ao lado AC. O GeoGebra, nesse caso, foi utilizado apenas para construir a figura estática, nenhum recurso adicional foi utilizado. Esse exercício é classificado como um exemplo de nível 2.

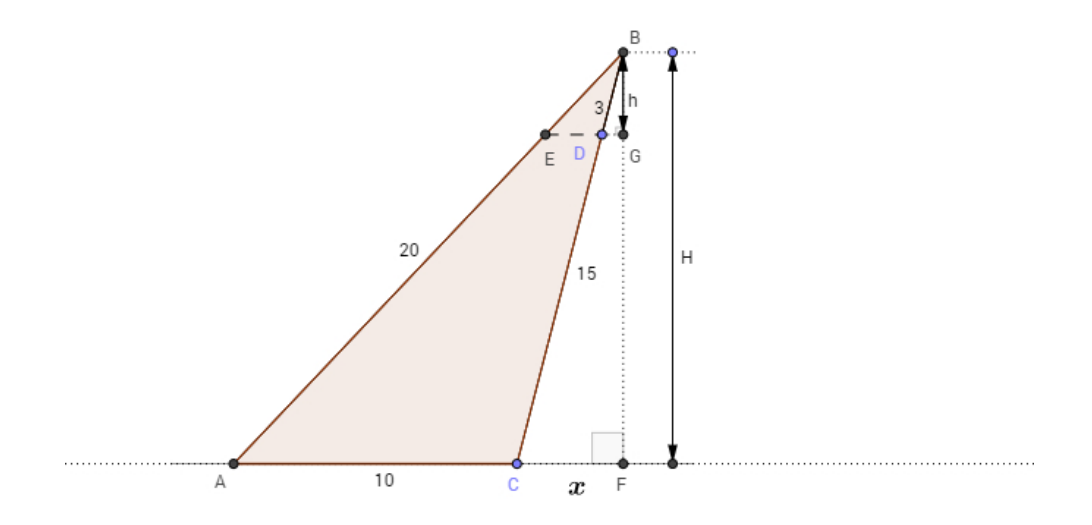

<span id="page-30-2"></span>Figura 3.15: Questão de vestibular - UNICAMP 2013

#### <span id="page-30-1"></span>3.3.5 Semelhança

A atividade proposta por Alan Pizzo (disponível no endereço [https://www.geogebra.](https://www.geogebra.org/m/E7n84UuE)  $\text{org/m/ETn84UuE}$  apresenta dois triângulos semelhantes (c.f., Figura [3.16\)](#page-31-1). Solicita que se determine o valor de k (medida de um dos lados) utilizando a semelhança de triângulos,

usando os controles deslizantes para alterar as figuras e, por último, marque as caixas LC1, LC2, L1, L2, L3 e L4 para conferir a resolução.

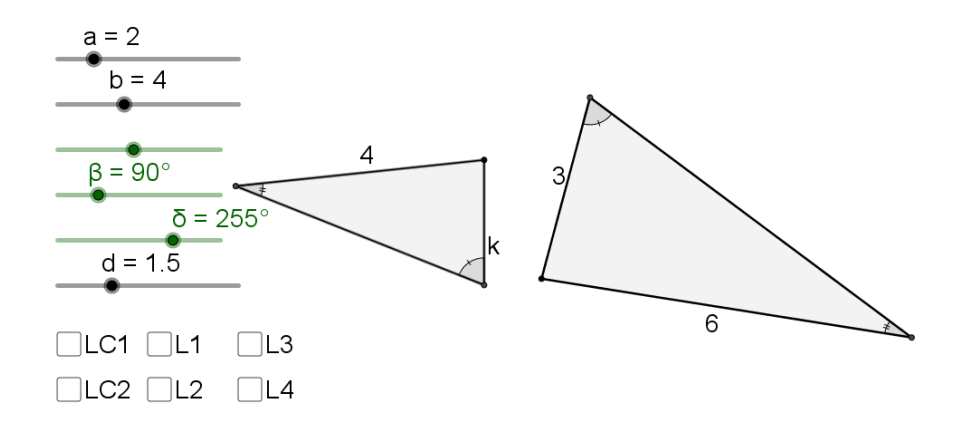

<span id="page-31-1"></span>Figura 3.16: Semelhança

Com recursos do GeoGebra, os controles a e b permitem fixar um dos lados de cada triângulo e aumentar os outros dois, mantendo a razão de semelhança entre os triângulos. O controle d permite ampliar e reduzir apenas um dos triângulos através de uma homotetia, alterando a razão de semelhança. Cada um dos controles  $\beta \in \delta$  rotacionam apenas um dos triângulos. Possui, ainda, um outro controle deslizante, sem identificação, que permite alterar as medidas dos ângulos em ambos os triângulos. Com a adequada utilização dos controles deslizantes é possível sobrepor os triângulos e modificar as medidas de seus lados e ângulos, mas mantendo-os sempre semelhantes. A marcação das caixas de exibição LC1, L1, L3, LC2, L2 e L4 exibe as correspondências entre lados homólogos pelas semelhanças e os passos para o cálculo do valor de k. Esse exercício é usado como um exemplo do nível de dedução informal.

### <span id="page-31-0"></span>3.4 Nível 3 - Dedução formal

Nesse nível os alunos desenvolvem sequências de afirmações a partir de uma outra ou de outras. Tais deduções são entendidas como um caminho para o estabelecimento de uma teoria geom´etrica. Os alunos podem construir provas e percebem a possibilidade de desenvolver uma prova de mais de uma maneira. Na busca foi encontrado um aplicativo que leva o estudante a este nível de desenvolvimento do pensamento geométrico. A atividade encontrada é apresentada na subseção a seguir.

#### <span id="page-32-0"></span>3.4.1 Problema com circunferências

A atividade desenvolvida por Thiago Ferraiol (disponível no endereço [https://www.](https://www.geogebra.org/m/HACgd7JP) [geogebra.org/m/HACgd7JP](https://www.geogebra.org/m/HACgd7JP)) apresenta duas circunferências  $c_1$ e $c_2$ que se intercectam em dois pontos  $A \in B$  (c.f., Figura [3.17\)](#page-32-2). Pede-se construir um segmento  $PQ$  passando por  $B,$  com  $P \in c_1$  e  $Q \in c_2,$  de modo que  $PQ$  seja o maior possível. É apresentada a construção com possibilidade de movimentar o ponto  $P$  por toda a circunferência  $c_1$  e, consequentemente, o segmento  $PQ$  passando por  $B$  é movimentado. Esse exemplo é do nível de dedução formal, pois deseja que o estudante deduza a exata posição do segmento  $PQ$ , de modo que tenha tamanho máximo, a partir das propriedades já conhecidas.

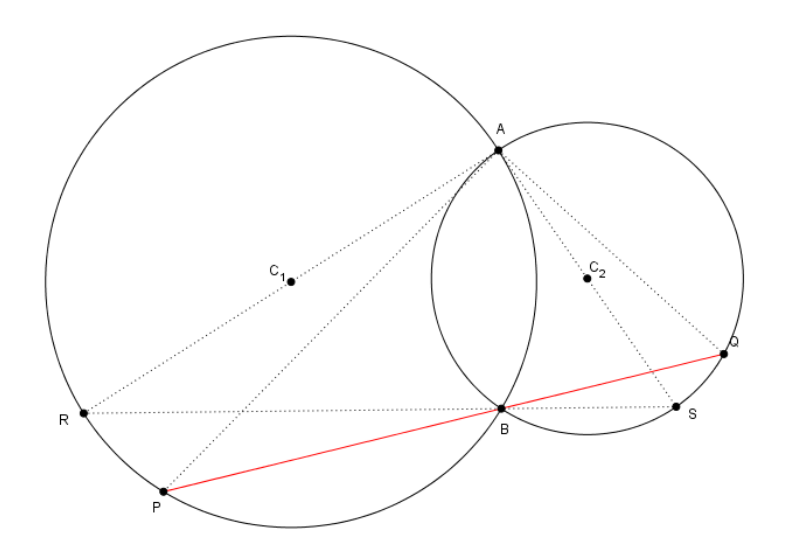

Figura 3.17: Problema com circunferências

### <span id="page-32-1"></span> $3.5$  Nivel  $4$  - Rigor

No nível de rigor, os alunos avaliam vários sistemas dedutivos, comparam sistemas baseados em diferentes axiomas e estudam v´arias geometrias. S˜ao capazes de se aprofundarem na an´alise de propriedades. Na busca n˜ao encontramos nenhum exemplo de aplicativo que pode ser utilizado no nível de rigor.

<span id="page-32-2"></span>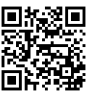

# <span id="page-33-0"></span>4 Propostas didáticas com o GeoGebra

Em educação matemática é muito difundida a ideia de que a habilidade de visualização  $\acute{e}$  uma das mais importante para o desenvolvimento do pensamento geométrico. Se-gundo [\[Kaleff, 2008\]](#page-38-9), o aluno recorre à habilidade da visualização para executar diversas opera¸c˜oes mentais, as quais geram outras imagens mentais ou representa¸c˜oes do objeto.

Vale ressaltar que em Matemática não existe uma imagem sem legenda. Essa legenda pode não estar explícita, mas mesmo assim ela existe. Destaca [\[Kaleff, 2008,](#page-38-9) p.17]:

> Existe uma âncora escritora das propriedades matemáticas, que fornece um elo determinante entre o desenho e o objeto abstrato da Matemática. E o conjunto de suas propriedades que caracteriza uma figura em Ma- ´ temática. Dessa maneira, uma figura matemática sempre apresenta uma legenda, mesmo que esta esteja subentendida.

O potencial de visualização varia de pessoa para pessoa, por isso é importante a utilização de artifícios que permitam a visualização das imagens, por diferentes formas, ˆangulos e tamanhos e o software de geometria dinˆamica possibilita isso.

A partir desse contexto e tendo em vista n˜ao ter sido encontrado nenhum aplicativo com atividade proposta para o nível de visualização ou reconhecimento (nível 0) do modelo de van Hiele no GeoGebra, foram desenvolvidas algumas propostas que estão disponíveis no endereço <https://www.geogebra.org/leandromonforte>. Essas propostas são apresentadas a seguir.

### <span id="page-33-1"></span>4.1 Visualização em semelhanças - atividade 1

Aplicativo disponível no endereço <https://www.geogebra.org/m/fjW2zJwn>.

Descrição da proposta:

Observe as imagens abaixo de Amadeo de Sousa Cardoso (Cozinha da Casa de Manhufe, c. 1913, óleo de madeira) e de Leonardo da Vinci (Monalisa, 1503 a 1506). As imagens da direita possuem a mesma forma das imagens a esquerda, ou seja, trata-se de uma ampliação ou redução? Utilize os controles S e M, para ampliar/reduzir uma das imagens de cada par. Tente sobrepor as imagens e em seguida clique na caixa "EXIBIR", isso tornará possível visualizar as imagens em separado. Qual conclusão se pode obter para cada par das obras apresentadas?

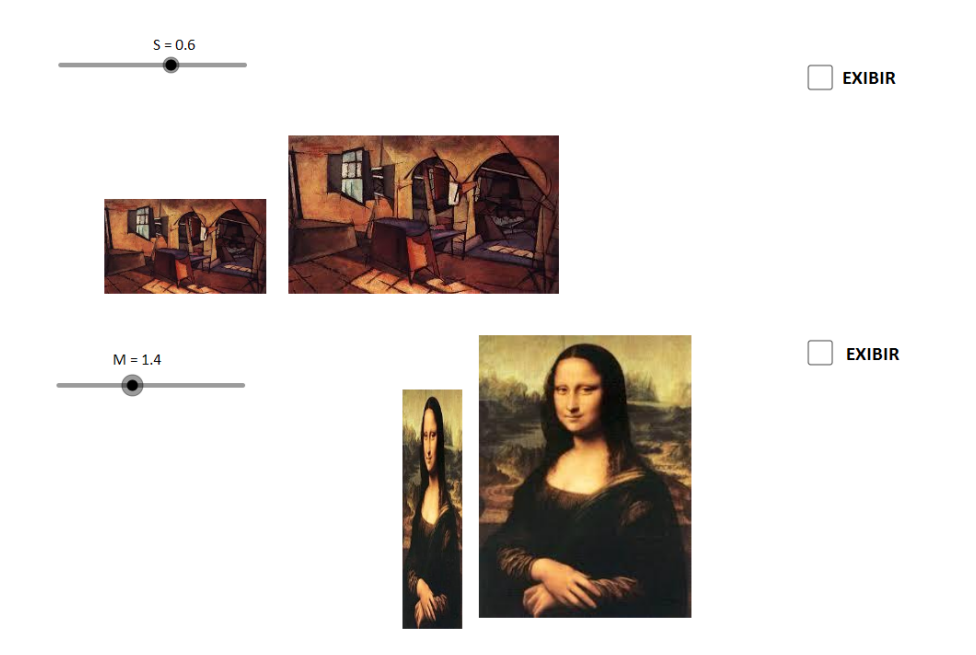

Figura 4.1: Visualização em semelhanças - atividade 1

<span id="page-34-1"></span>Essa atividade tem como objetivo desenvolver a capacidade de visualização no estudante. Verificando se ele consegue perceber o que é uma ampliação ou redução de imagem, mantendo sua forma. Apresenta imagens de obras conhecidas, em pares (c.f., Figura [4.1\)](#page-34-1). Com o uso do GeoGebra foi poss´ıvel incluir as imagens e implementar controles deslizantes para aproximar as figuras e sobrepô-las, quando possível, auxiliando na visualização e na tomada de decisão para chegar às conclusões em relação ao que se questiona. Além de criar as caixas "EXIBIR" que permitem exibir e esconder uma das imagens, visualizando as imagens lado a lado, quando selecionada.

### <span id="page-34-0"></span>4.2 Visualização em semelhanças - atividade 2

Aplicativo disponível no endereço <https://www.geogebra.org/m/vNn38peF>.

Descrição da proposta:

Os controles I, II, III e IV permitem rotacionar os quadriláteros respectivos; utilize-os, se necessário. Os polígonos P1, P2, P3 e P4 podem ser movimentados clicando sobre cada um deles e arrastando para a posição desejada, utilize esse recurso para aproximar as figuras e correlacionar corretamente os pares que possuem a mesma forma.

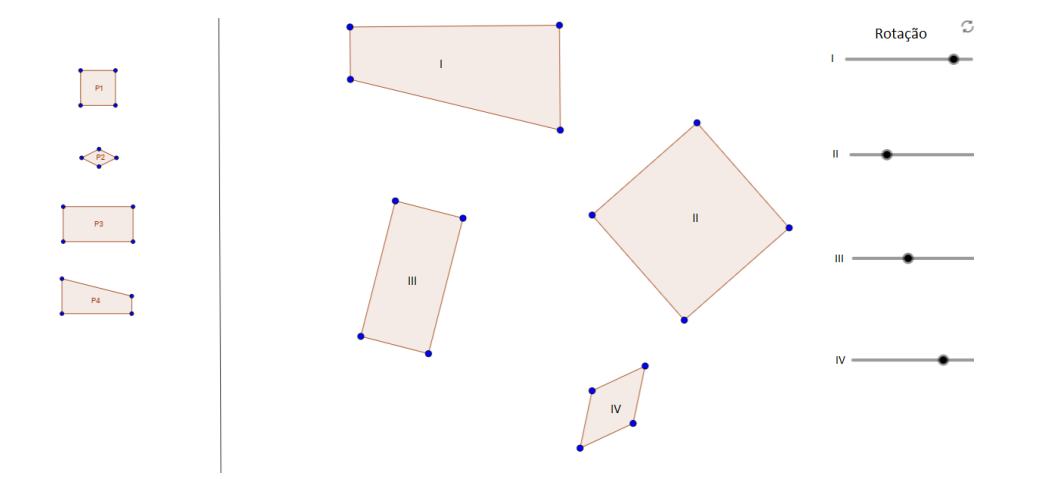

<span id="page-35-1"></span>Figura 4.2: Visualização em semelhanças - atividade 2

Essa proposta tem como objetivo levar o estudante a correlacionar quadriláteros de mesma forma, por suas aparências globais. Porém, ainda sem exigir que eles explicitem suas características. Com o uso do GeoGebra, foi possível construir os polígonos e através da função respectiva, construir homotetia dos polígonos iniciais, para criar os polígonos semelhantes e, ainda, incluir controles deslizantes para rotacionar os polígonos e facilitar a visualização e comparação das figuras semelhantes (c.f., Figura [4.2\)](#page-35-1).

### <span id="page-35-0"></span>4.3 Visualização em semelhanças - atividade 3

Aplicativo disponível no endereço <https://www.geogebra.org/m/SMuZGRUF>.

Descrição da proposta:

Utilize os controles A,  $\alpha$ , B e C para ampliar, reduzir ou rotacionar uma das figuras de cada par. Observe, em cada par, se as figuras s˜ao ampliações ou reduções umas das outras.

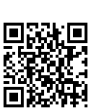

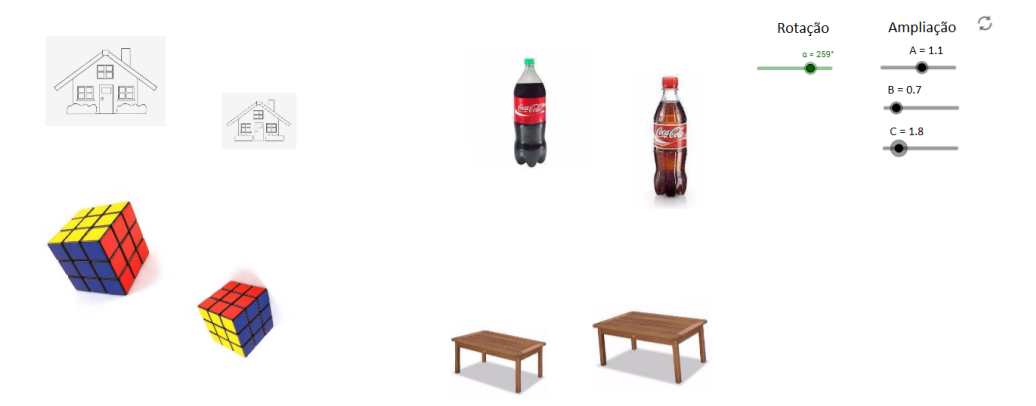

<span id="page-36-0"></span>Figura 4.3: Visualização em semelhanças - atividade 3

A proposta tem como objetivo induzir o estudante a raciocinar sobre ampliações e reduções de objetos, por meio de considerações visuais e, dessa forma, raciocinar sobre a diferença entre objetos "parecidos" e de "mesma forma". Deve-se formular suas respostas, sem efetuar cálculos ou medições. O uso do GeoGebra permitiu incluir as imagens dos objetos, criar homotetias dos pares que são semelhantes e ampliar, reduzir e rotacionar uma das figuras de cada par através dos controles deslizantes. (c.f., Figura [4.3\)](#page-36-0)

# <span id="page-37-0"></span>5 Considerações finais

A busca realizada para o desenvolvimento desse trabalho encontrou dezessete aplicativos com proposta definida sobre o tema semelhanças e durante sua produção, foram incluídas mais três propostas no repositório do GeoGebra. Dessas vinte atividades, seis são ativi-dades interativas (veja nas seções [3.2.4;](#page-20-0) [3.2.5;](#page-21-0) [3.2.11;](#page-26-0) [3.3.1;](#page-27-0) [3.3.2;](#page-28-0) [3.3.5\)](#page-30-1).

Os conteúdos de semelhanças nos aplicativos estão distribuídos conforme o quadro abaixo.

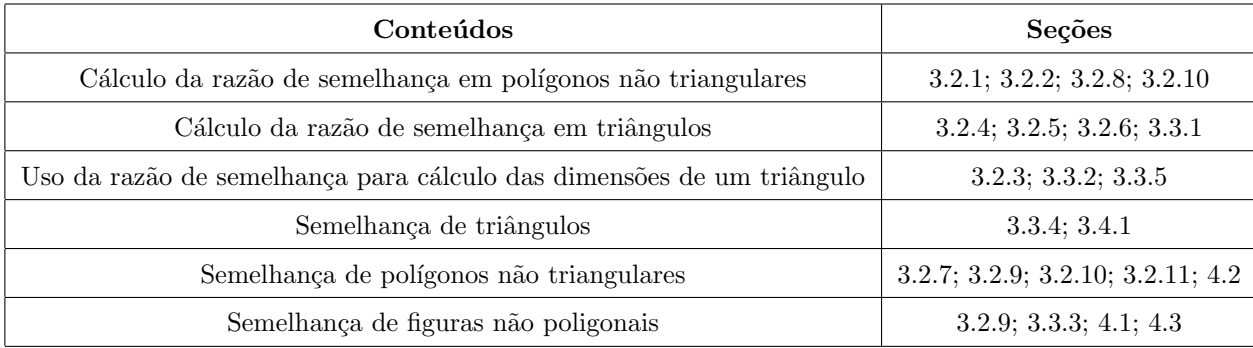

Por fim, esperamos que este trabalho seja útil para professores e demais interessados preocupados com a qualidade didática no uso e desenvolvimento de aplicativos em softwares de matemática dinâmica. Esperamos também que as análises críticas ajudem aos colegas professores a levarem em consideração esses aspectos na hora de criar suas atividades. Nosso intuito é exaltar o espírito de cooperação entre professores de matemática o que tem potencial para um crescimento coletivo.

### Referências Bibliográficas

- <span id="page-38-4"></span><span id="page-38-0"></span>[Aguiar, 2008] Aguiar, E. V. B. (2008). As novas tecnologias e o ensino-aprendizagem. Vértices, Campos dos Goytacazes  $(RJ)$ , 10(1/3).
- <span id="page-38-7"></span>[Bortolossi, 2012] Bortolossi, H. J. (2012). Criando conteúdos educacionais digitais interativos em matemática e estatística com o uso integrado de tecnologias: Geogebra, javaview, html, css, mathml e javascript. Revista do Instituto GeoGebra Internacional de São Paulo. ISSN 2237-9657, 1(1).
- <span id="page-38-3"></span>[Chevallard, 1991] Chevallard, Y. (1991). La transposition didactique. du savoir savant au savoir enseigné, 2nd edn. la pensée sauvage editions, grenoble perspectives.  $Encu$ clopedia of mathematics education. Springer, Dordrecht.
- <span id="page-38-1"></span>[d'Ambrósio, 1996] d'Ambrósio, U. (1996). Educação Matemática: da teoria à prática. Papirus Editora.
- <span id="page-38-8"></span>[Kaleff et al., 1994] Kaleff, A. M., Henriques, A., REI, D. M., and Figueiredo, L. G. (1994). Desenvolvimento do pensamento geom´etrico: Modelo de van hiele. Bolema. Rio Claro, 10:21–30.
- <span id="page-38-9"></span>[Kaleff, 2008] Kaleff, A. M. M. (2008). Tópicos em ensino de geometria: a sala de aula frente ao laboratório de ensino e à história da geometria. Rio de Janeiro: UFF/UAB/CEDERJ.
- <span id="page-38-6"></span>[Montenegro, 2005] Montenegro, G. A. (2005). Inteligência visual e 3-d. São Paulo: Edgard Blücher.
- <span id="page-38-5"></span>[Nascimento, 2012] Nascimento, E. G. d. (2012). Avaliação do uso do software geogebra no ensino de geometria: reflexão da prática na escola. XII Encontro de Pós-Graduação e Pesquisa da Unifor, ISSN, 8457:2012.
- <span id="page-38-2"></span>[Rocha, 2008] Rocha, S. S. D. (2008). O uso do computador na educação: a informática educativa. Revista Espaço Acadêmico, 85.